## 申請放棄行政院定額減免學雜費切結書填寫方法:

( **<sup>1</sup>**)學生資訊入口網→ 校內系統選單→ 學籍、成績→ 學生資訊管理系統→ 點選「放棄行政院定額減免補助」

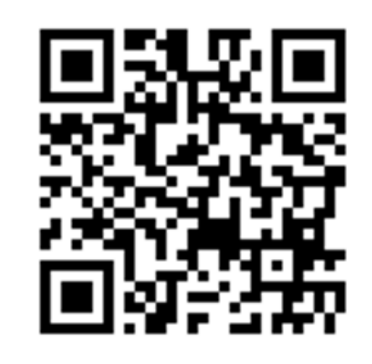

▶填寫表格概要說明 ● 系統導管概要

▶表格填寫完成進度 ● 杳詢已填表格

基本資料表」

[→ 健康資料表

● 住宿由語

[→ 就學貨款申請]

 $\alpha$ 

●登出

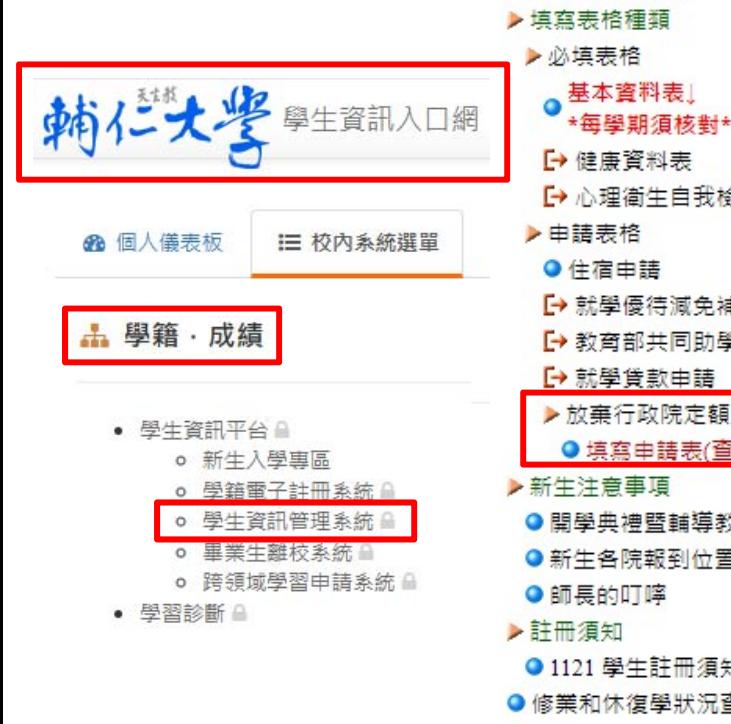

## (2)請於 8/1 後提出申請,需等2個工作天審查,即可至「台新學

## 費入口網」下載全額繳費憑單。

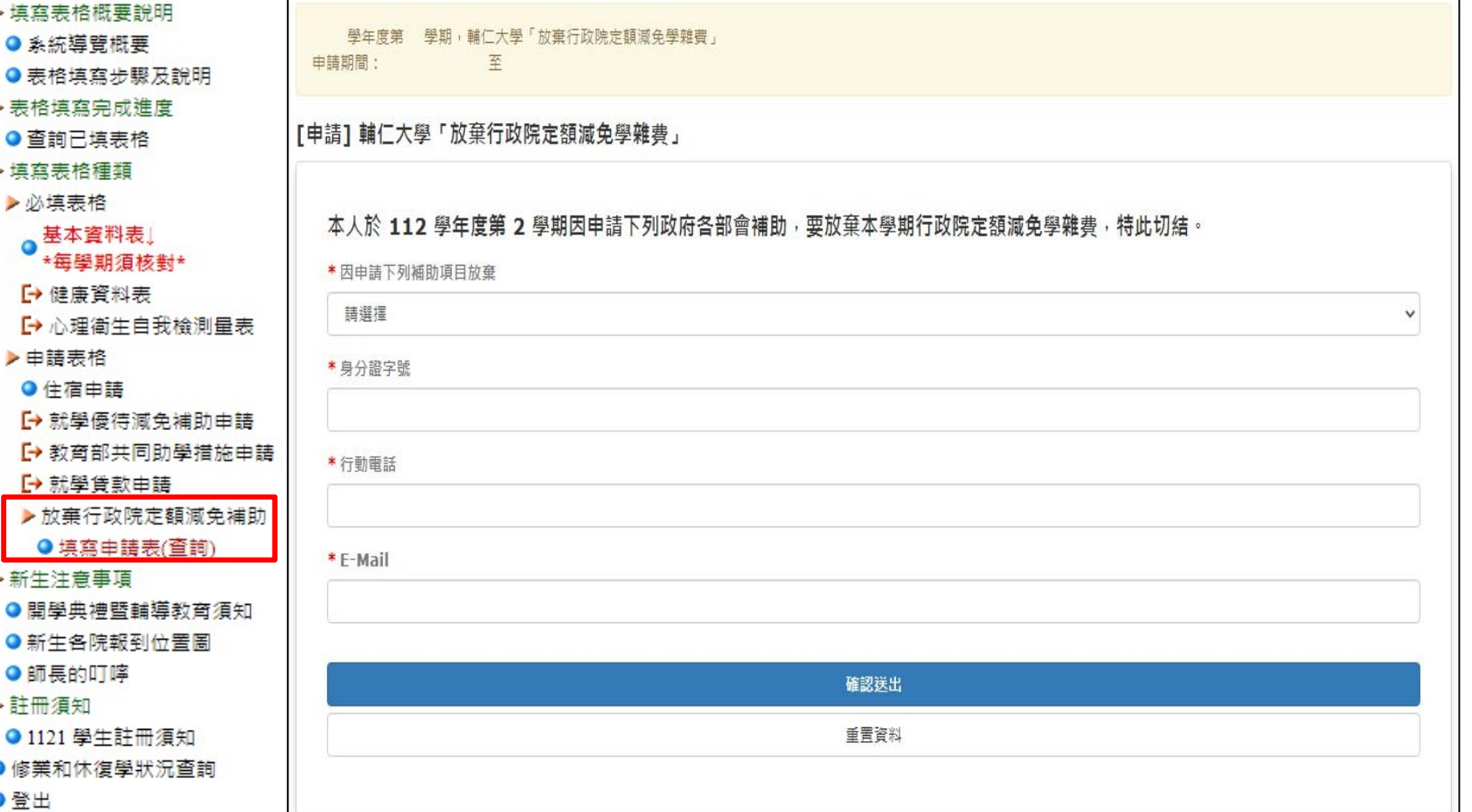